## **PROMEMORIA : PROLUNGARE UN PRESTITO**

1. Aprire il sito<http://sbt.ti.ch/>biblio/lilo e cliccare su **PRESTITI UTENTE**

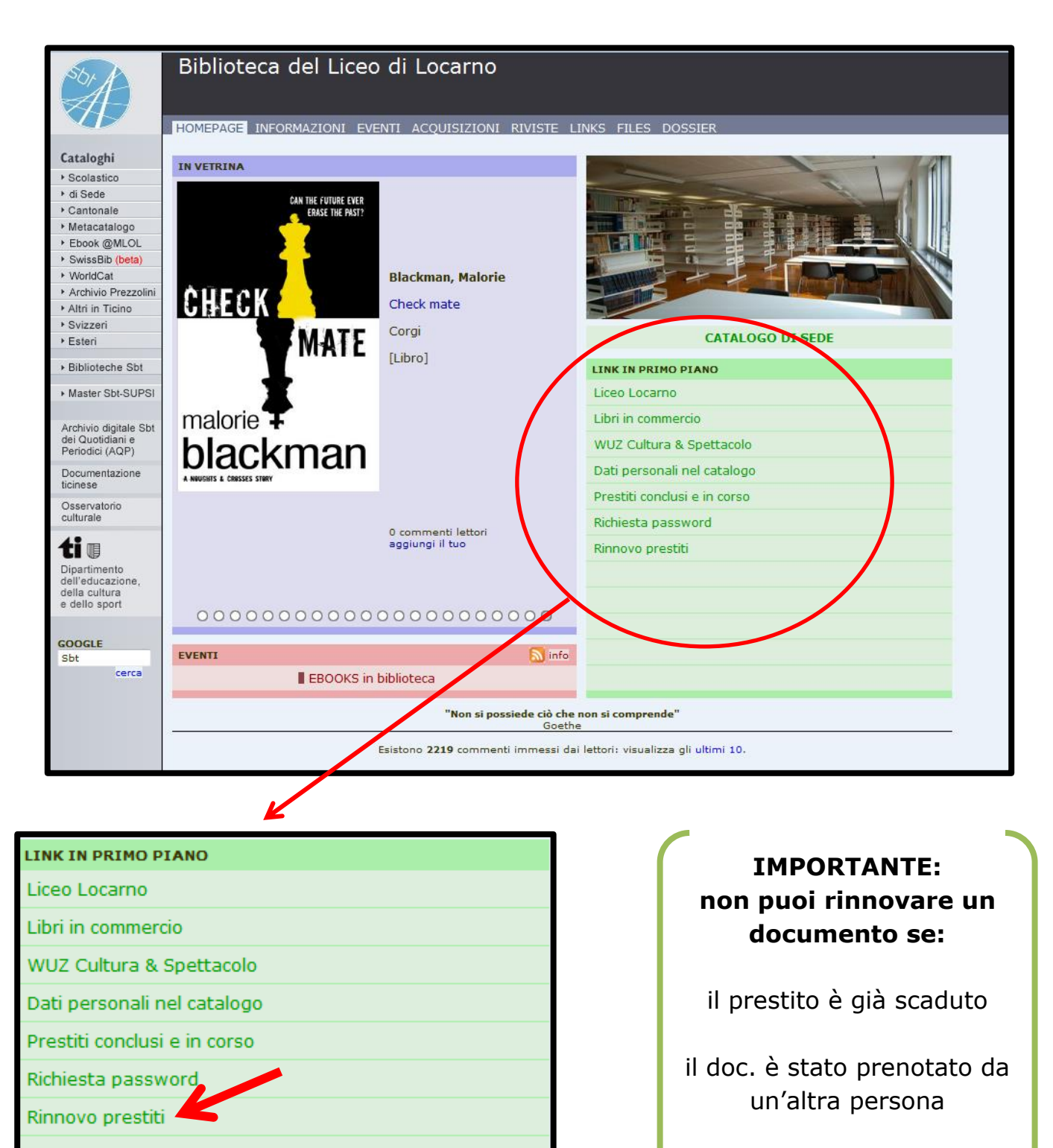

l'hai già rinnovato tre volte

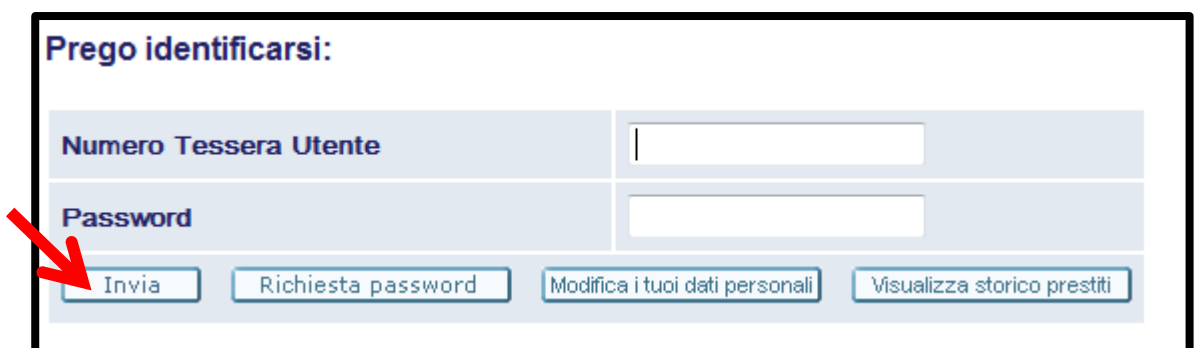

2. Inserisci il **numero** che trovi sotto il codice a barre della tua tessera e la **password**, poi clicca su **INVIA**.

Se non conosci la tua password, chiedila alla bibliotecaria!

## 3. Clicca sul **NUMERO** di documenti che hai in prestito nel catalogo scolastico.

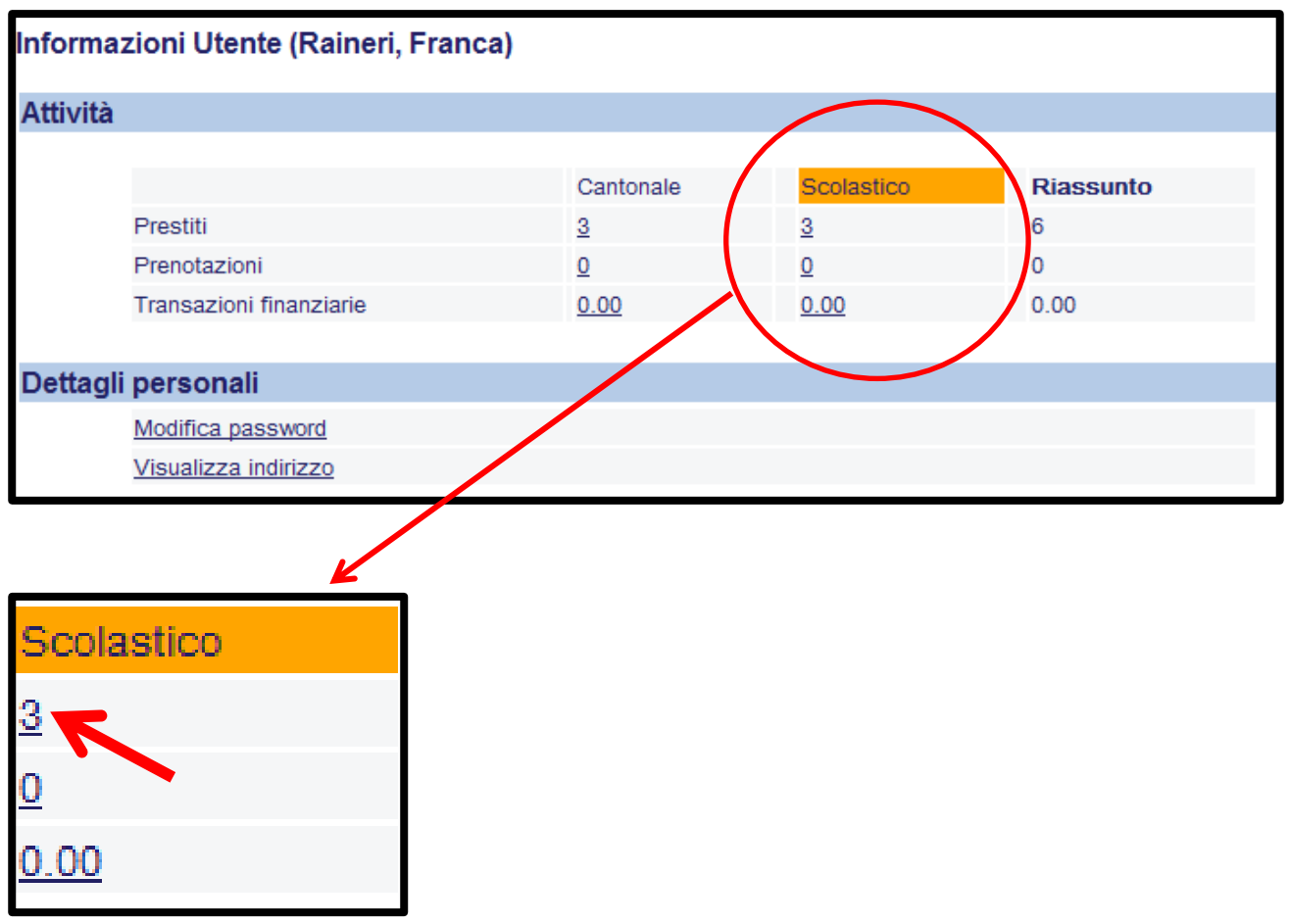

4. Se, ad esempio, voglio rinnovare "The Snapper", clicco sul 2

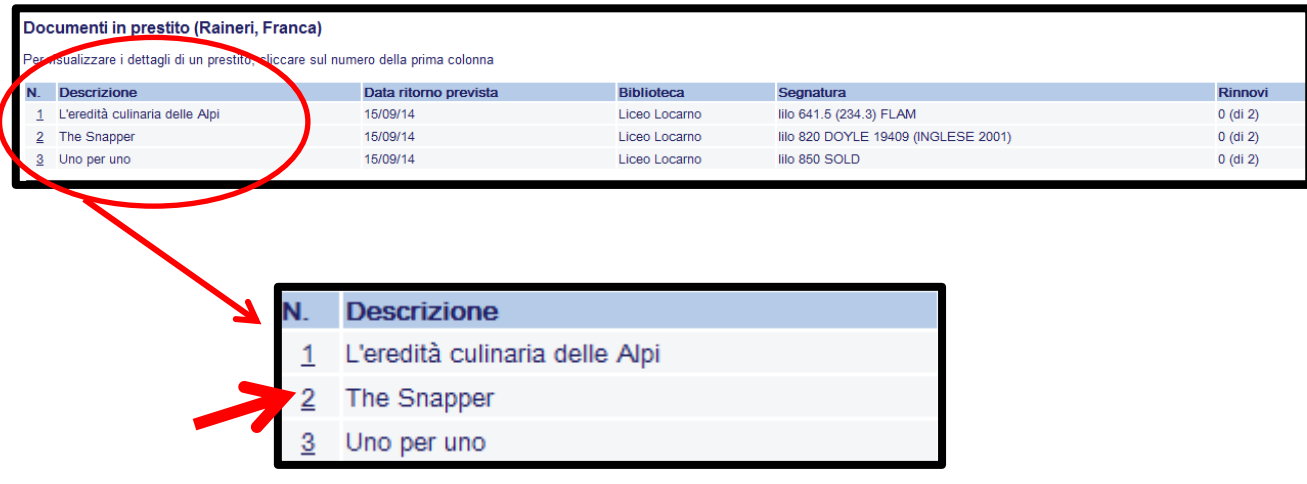

## 5. Clicca su **RINNOVA.**

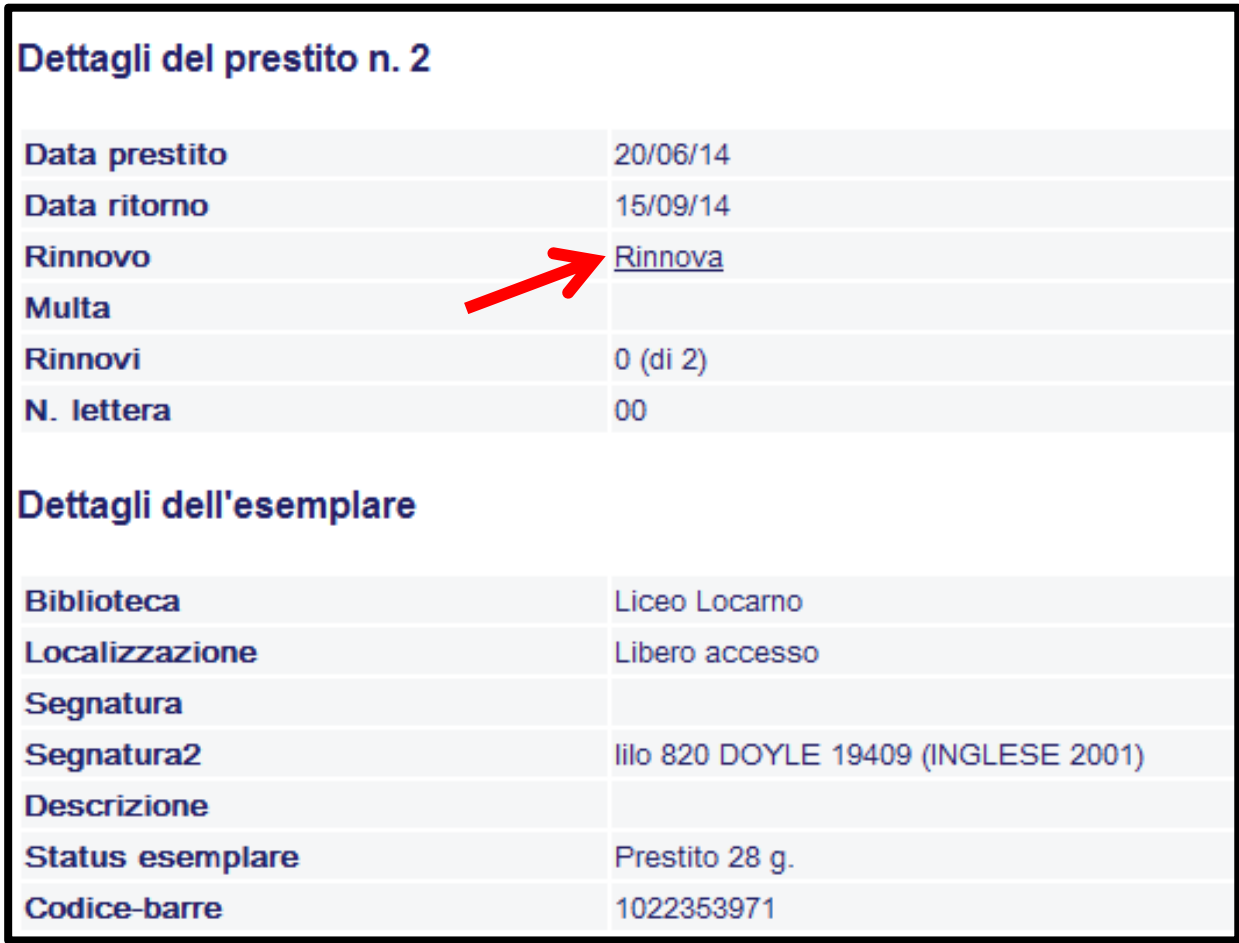